# **Návod na vyhľadávanie v online katalógu publikačnej činnosti a vytvorenie výstupov**

#### **Krok 1**

**URL:** <https://crepc.tritius.sk/>

## **Jednoduché vyhľadávanie**

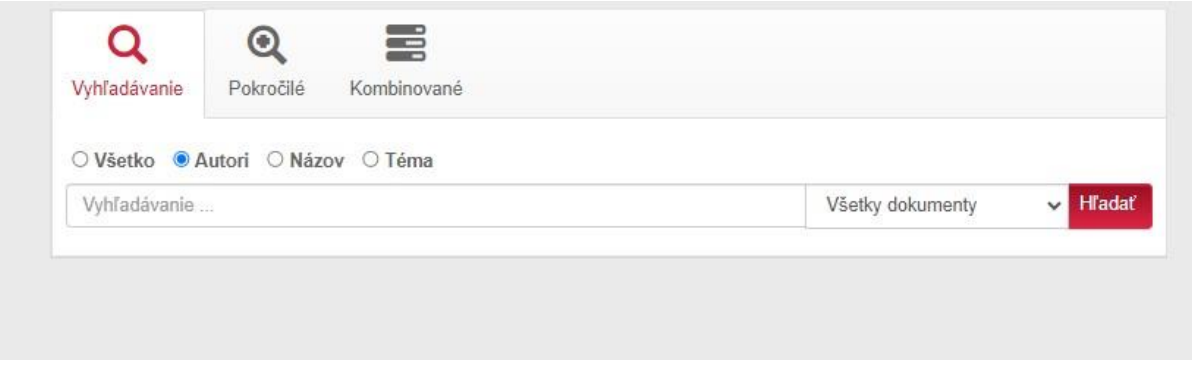

## Napíšte vyhľadávaný termín

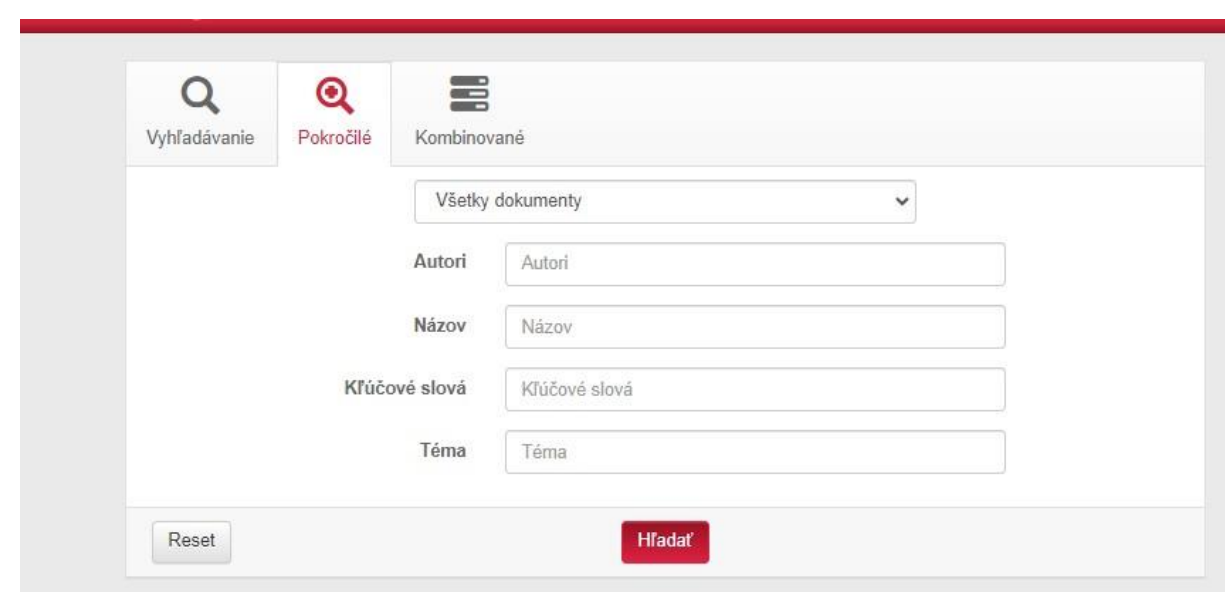

## **Pokročilé vyhľadávanie**

Napíšte vyhľadávaný termín

# **Kombinované vyhľadávanie – najvhodnejšie pre tvorbu výstupov**

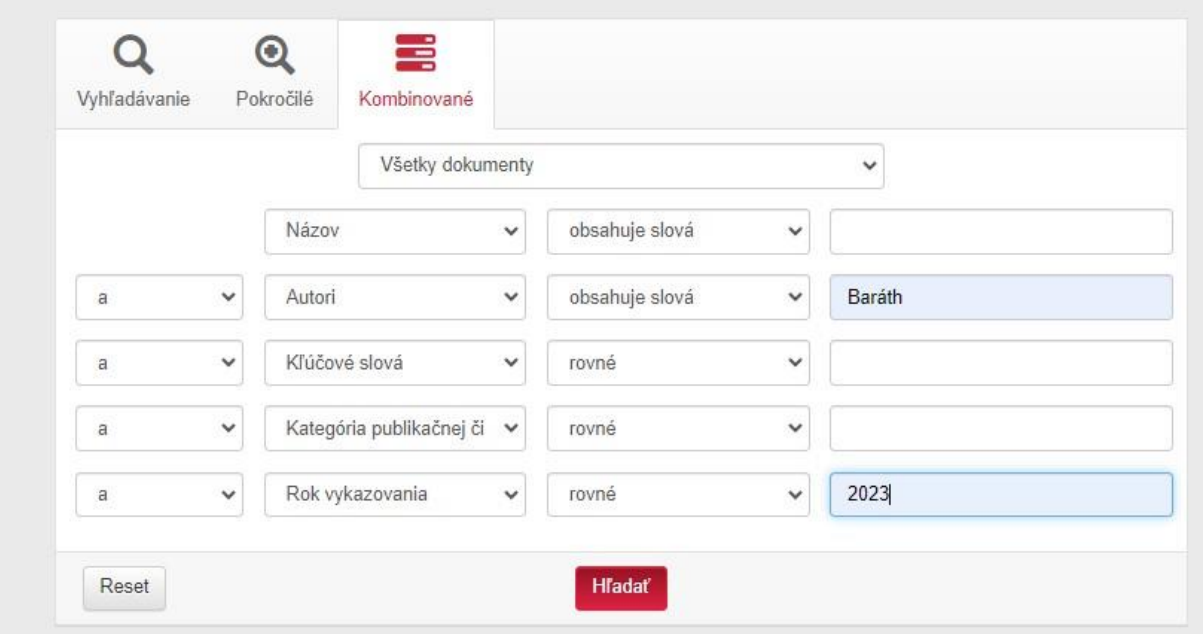

# alebo

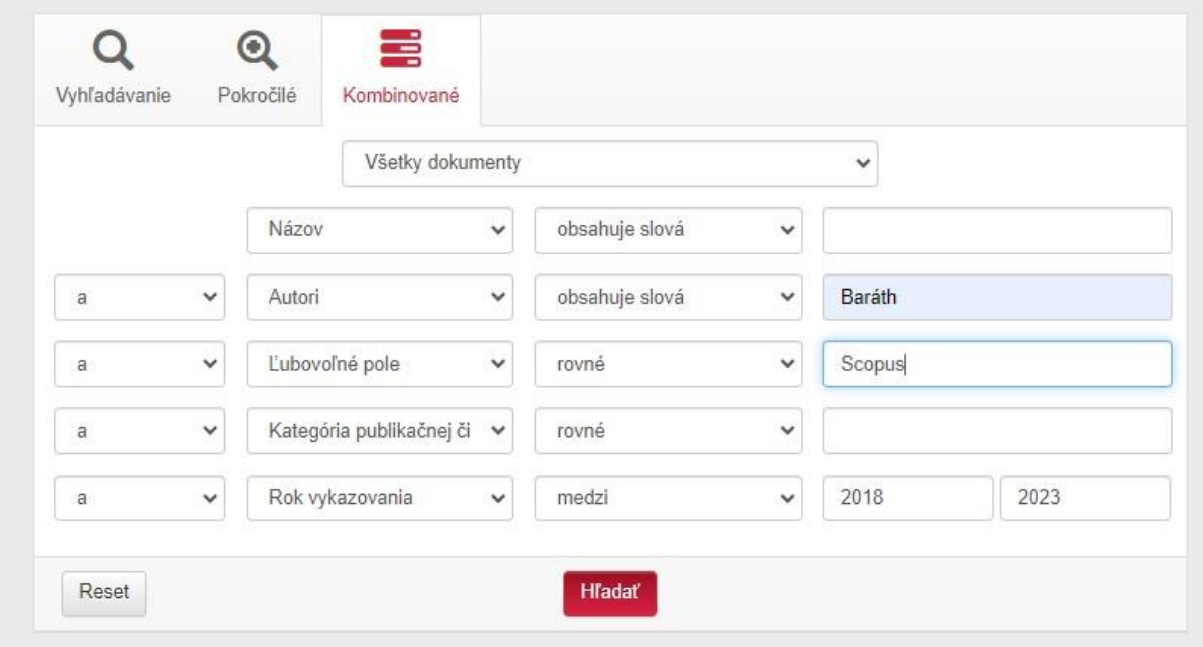

Máte rôzne možnosti nakombinovať si svoje požiadavky.

#### **Výsledky vyhľadávania**

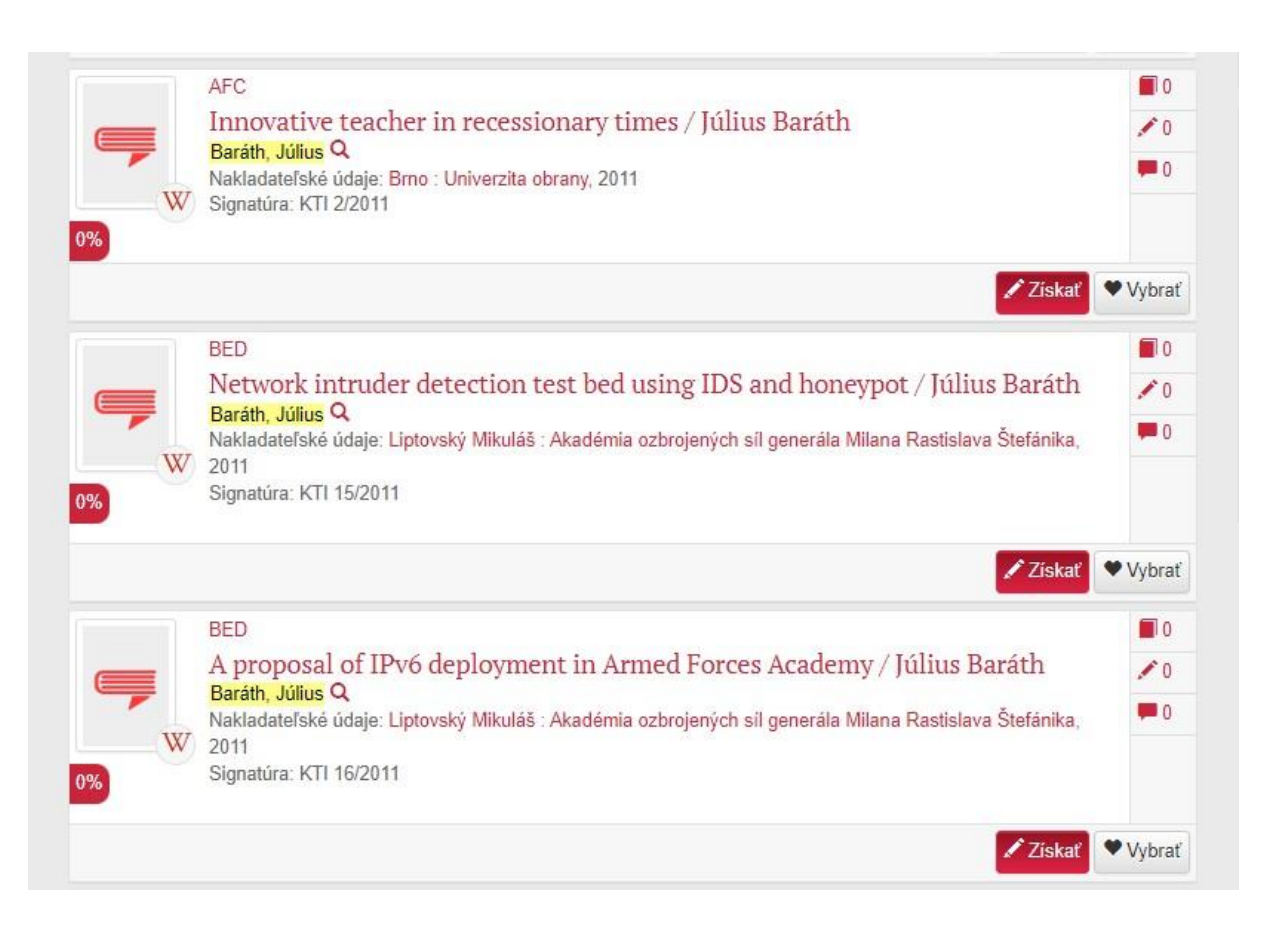

#### Môžete si ich zoradiť:

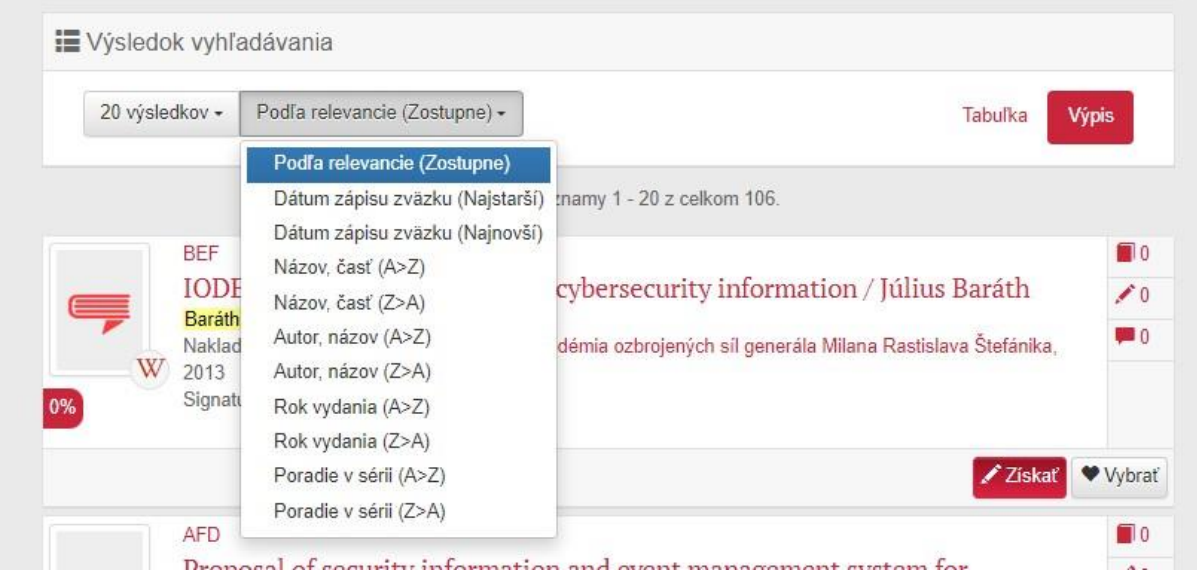

## Po kliknutí na niektorý vybraný názov

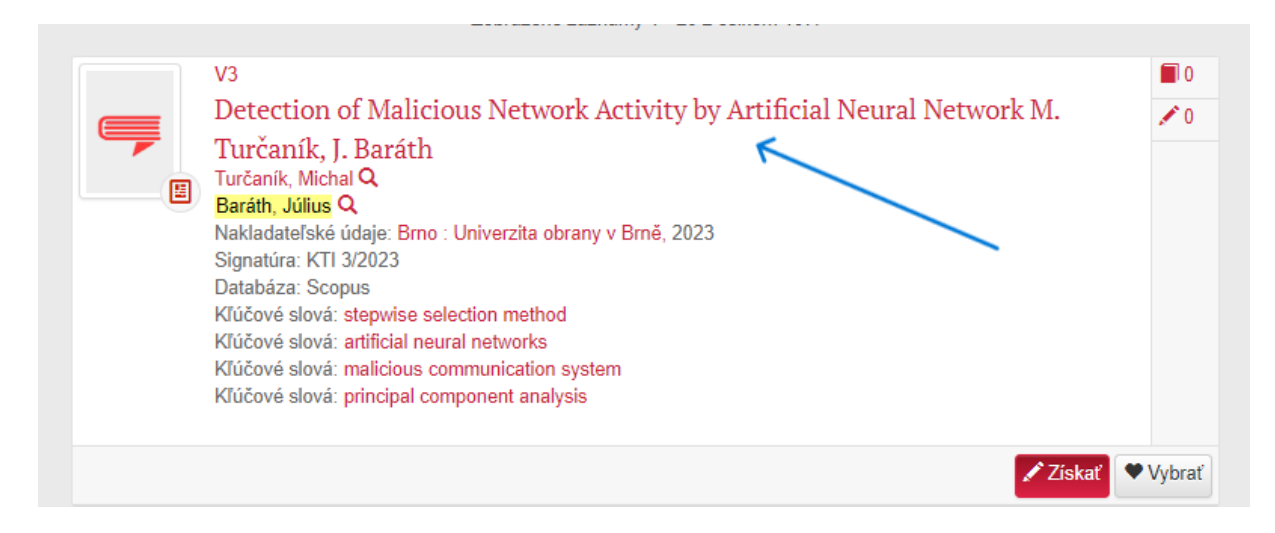

získate detail dokumentu so stručnou informáciou o prípadných ohlasoch

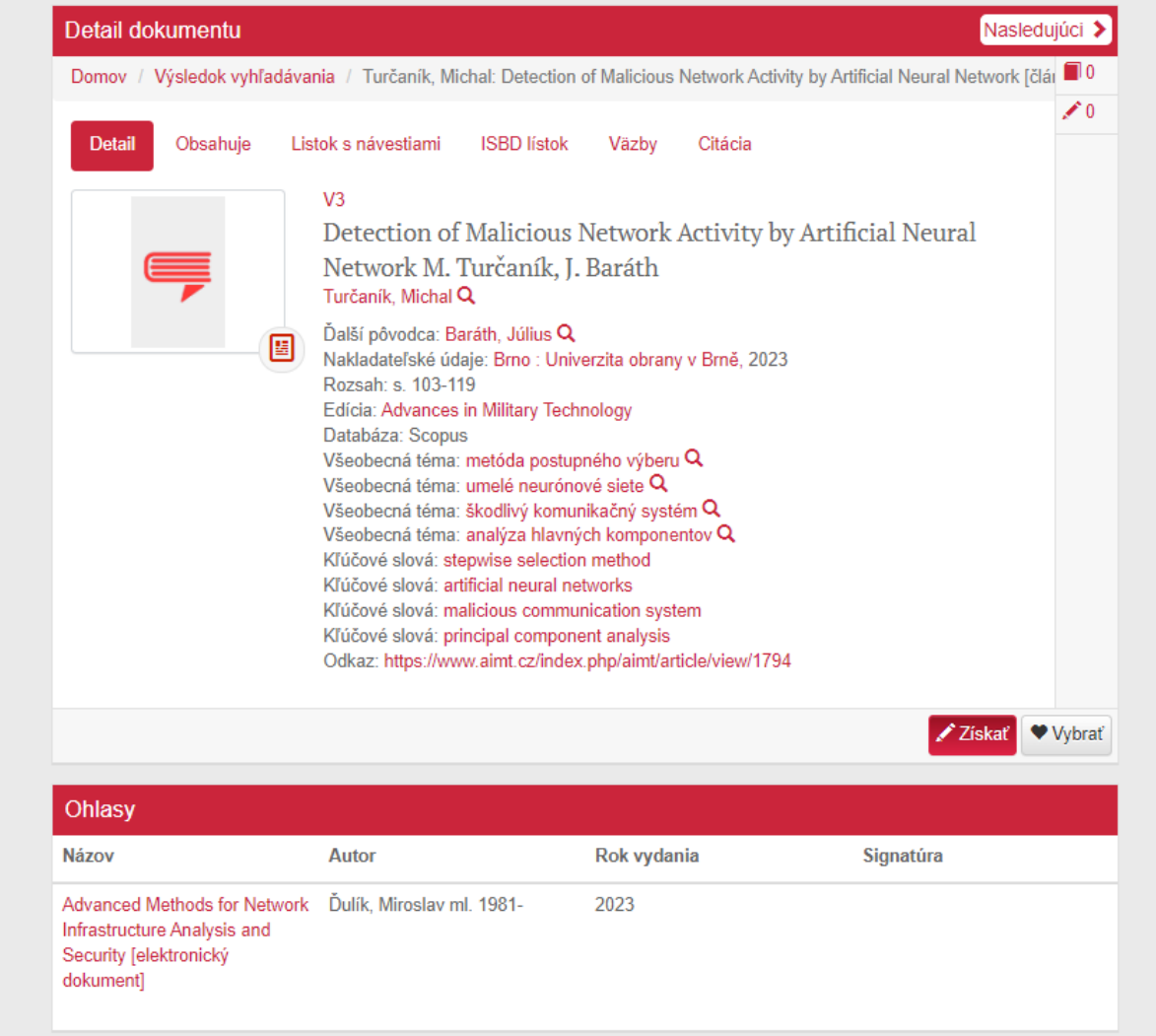

Po kliknutí na Lístok s návestiami získate úplné kompletné informácie o dokumente

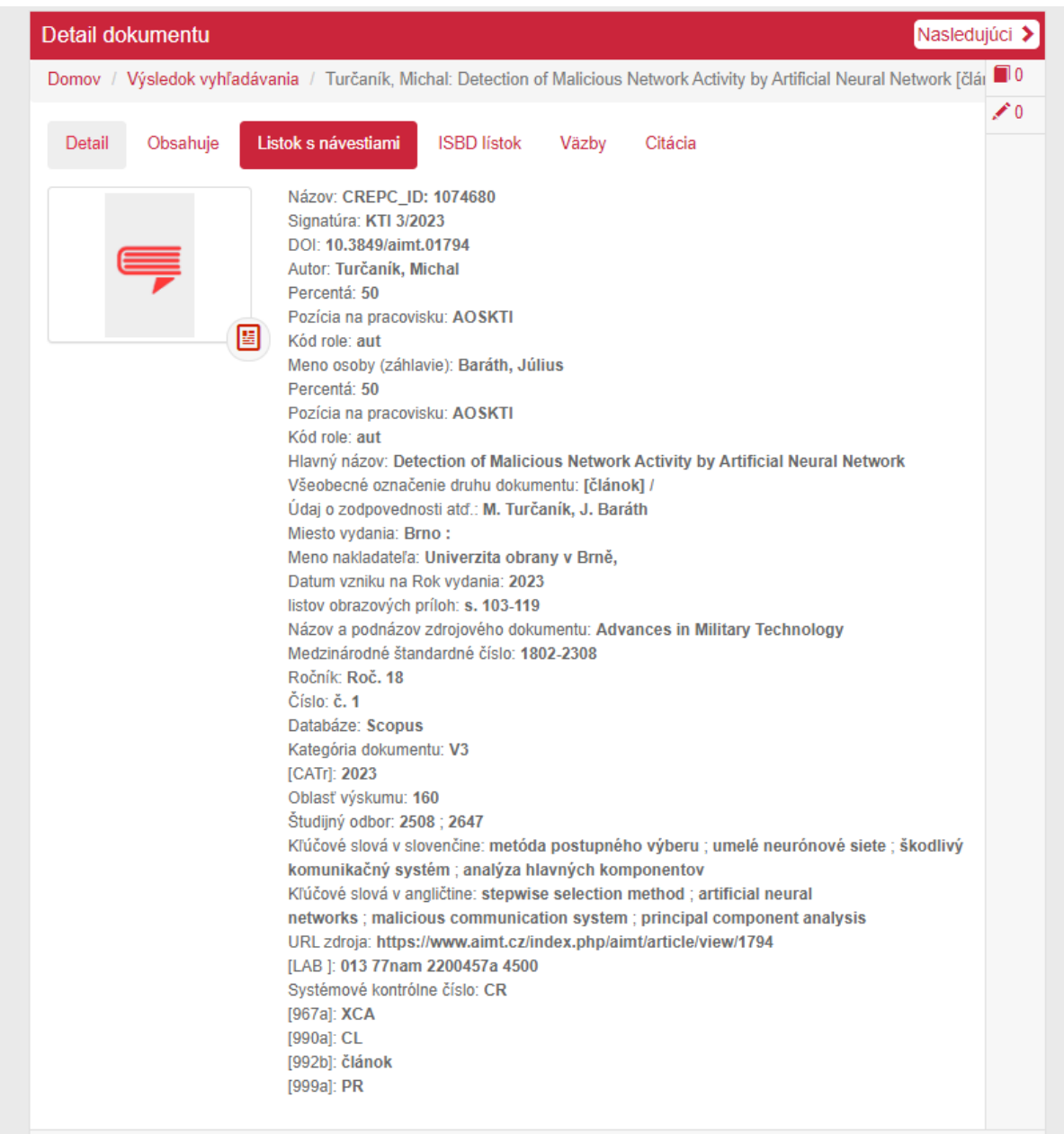

Po vyhľadaní záznamov (napr. podľa autora) vidíte počet vyhľadaných záznamov a počet zobrazených záznamov na stránke:

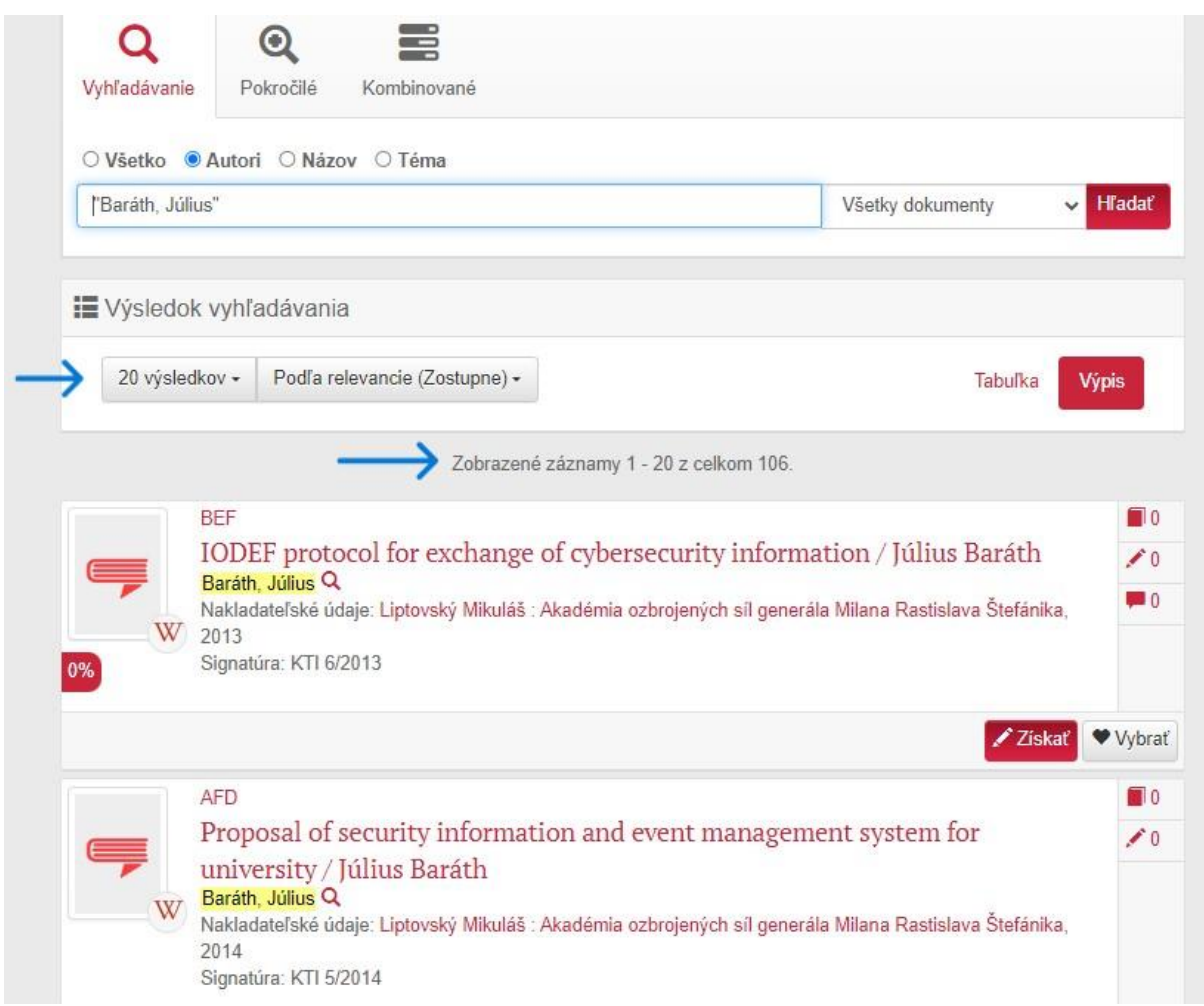

Počet zobrazených záznamov v prípade veľkého počtu si môžete zmeniť:

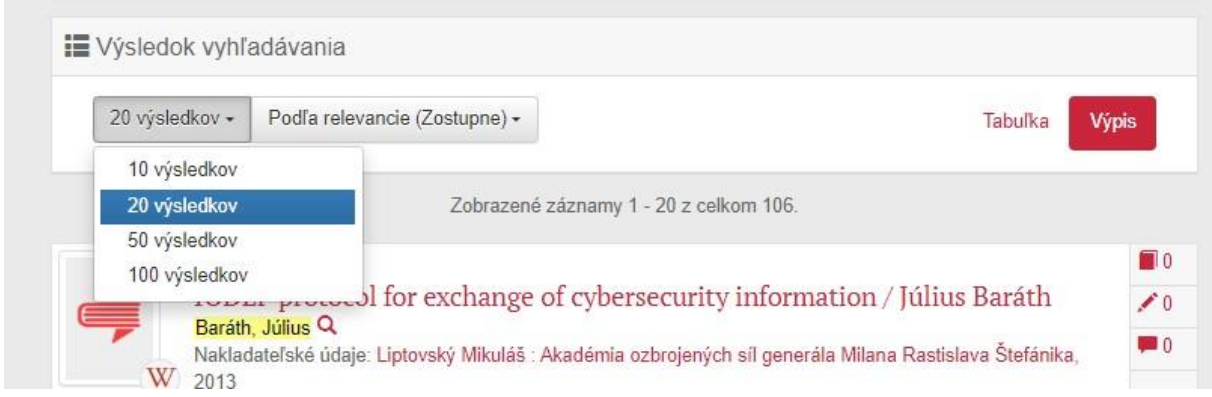

#### **Pre vyhotovenie výstupu postupujte nasledovne:**

Po vyhľadaní záznamov podľa autora v spodnej časti kliknite na Vybrať všetko.

Poznámka: systém vyberie všetky záznamy len na aktuálnej strane.

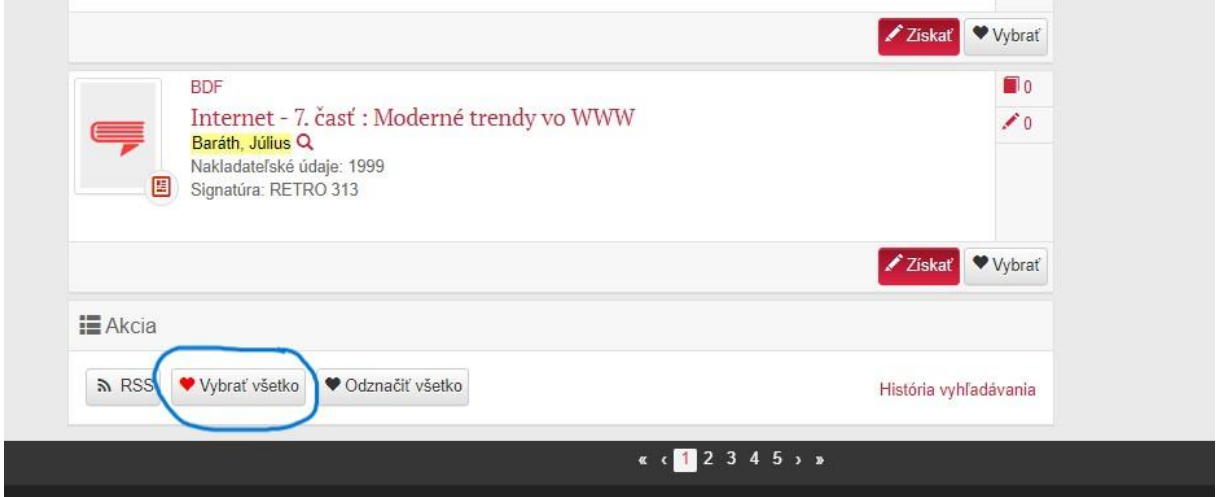

Potom sa presuňte na druhú stranu a postup zopakujte, teda kliknite na Vybrať všetko

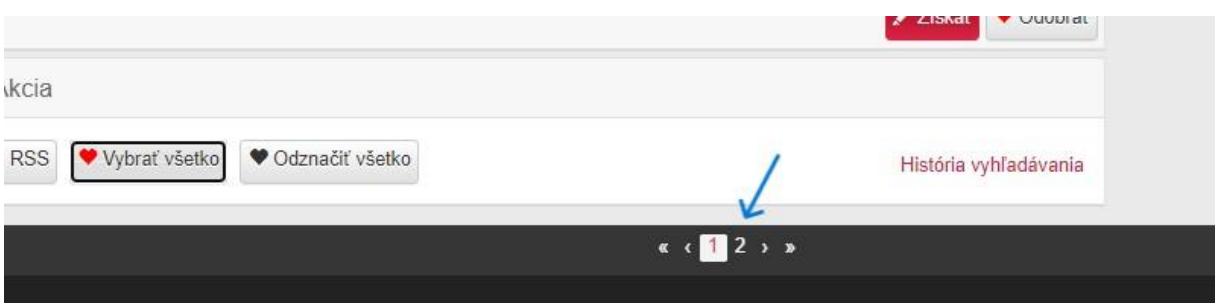

Po správnom výbere sa počet vybraných záznamov zobrazí v pravej hornej časti pri srdiečku, kliknite na ♥

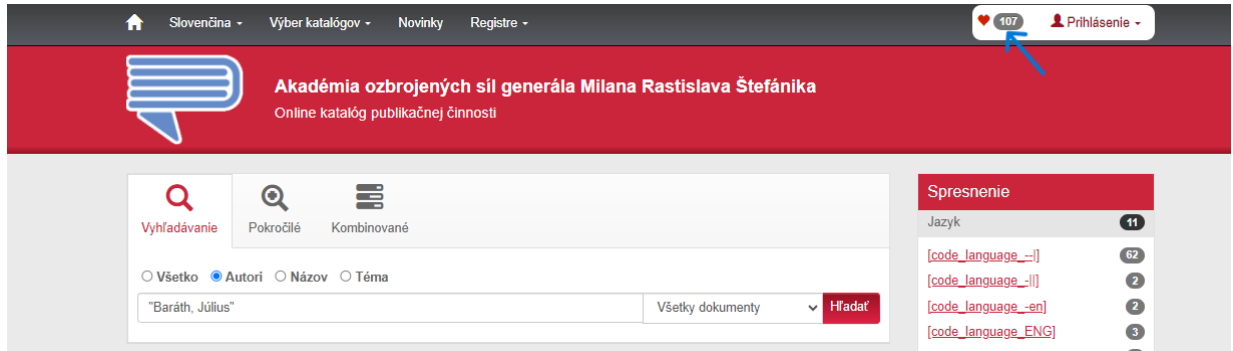

## Zobrazia sa Vami vybrané záznamy

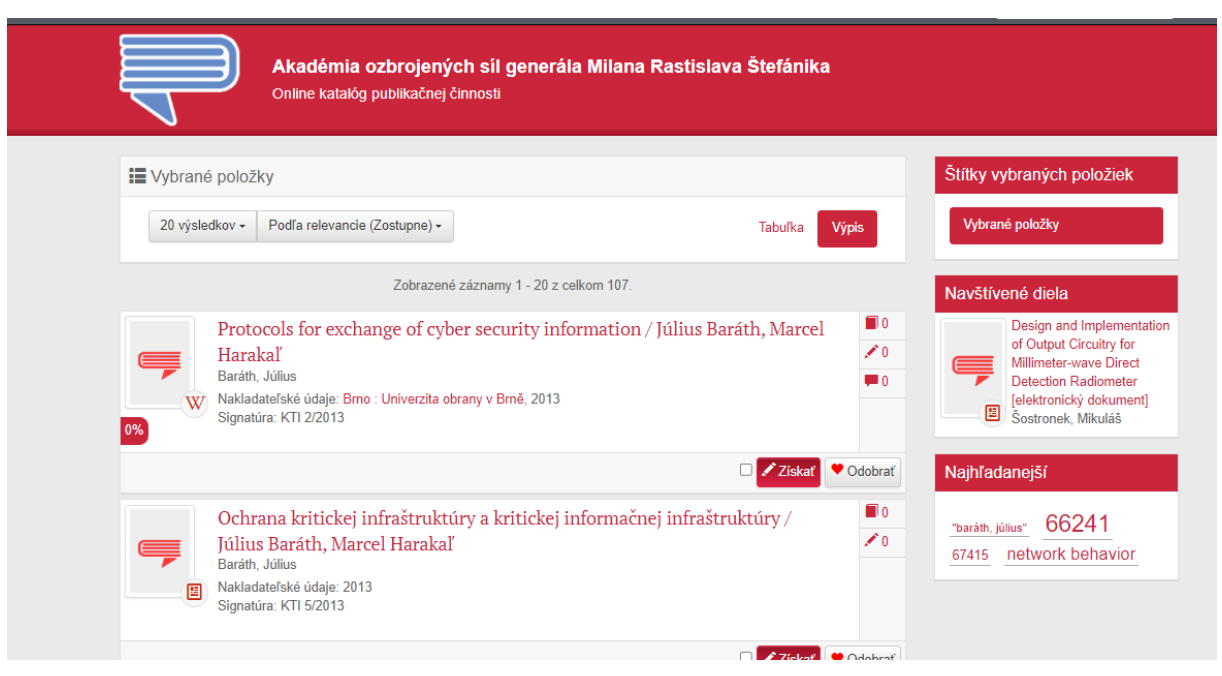

Presuňte sa na spodnú časť strany a vyberte si typ šablóny pre vytvorenie prehľadu výstupov publikačnej činnosti. Pre Vaše potreby sú **najvhodnejšie šablóny**:

- CREPČ bez ohlasov;
- CREPČ s ohlasmi;
- CREPČ len ohlasy

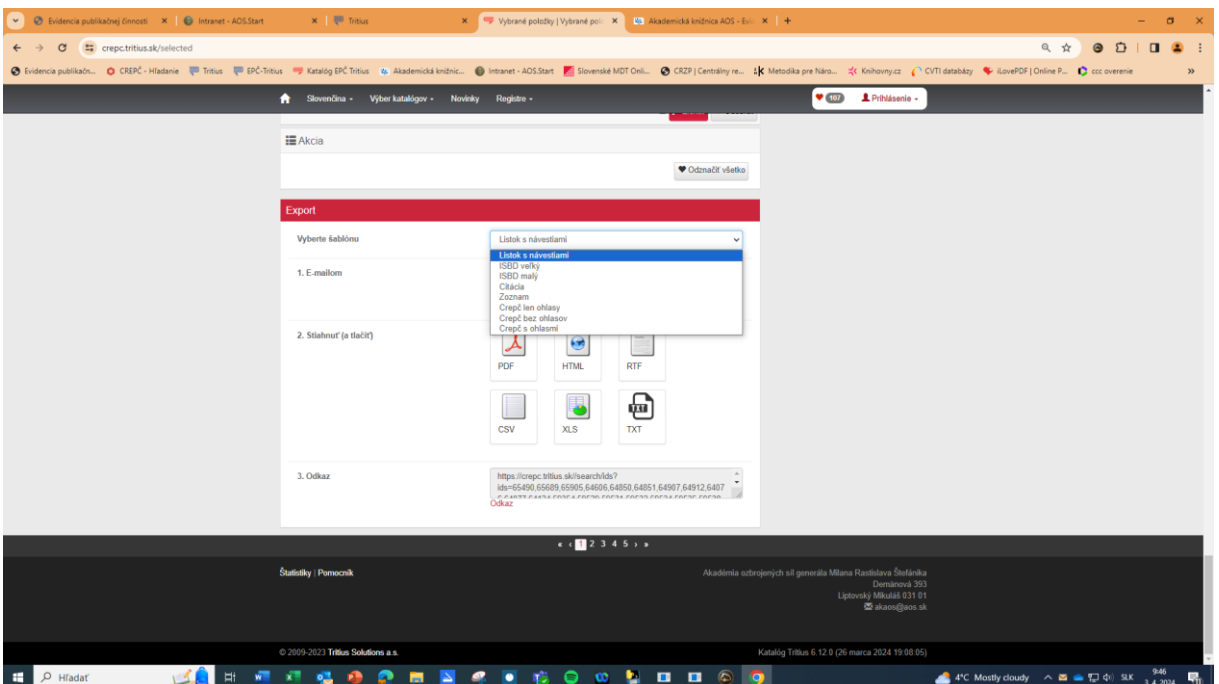

#### a vyberte si formát, v ktorom preferujete zobrazenie výstupu

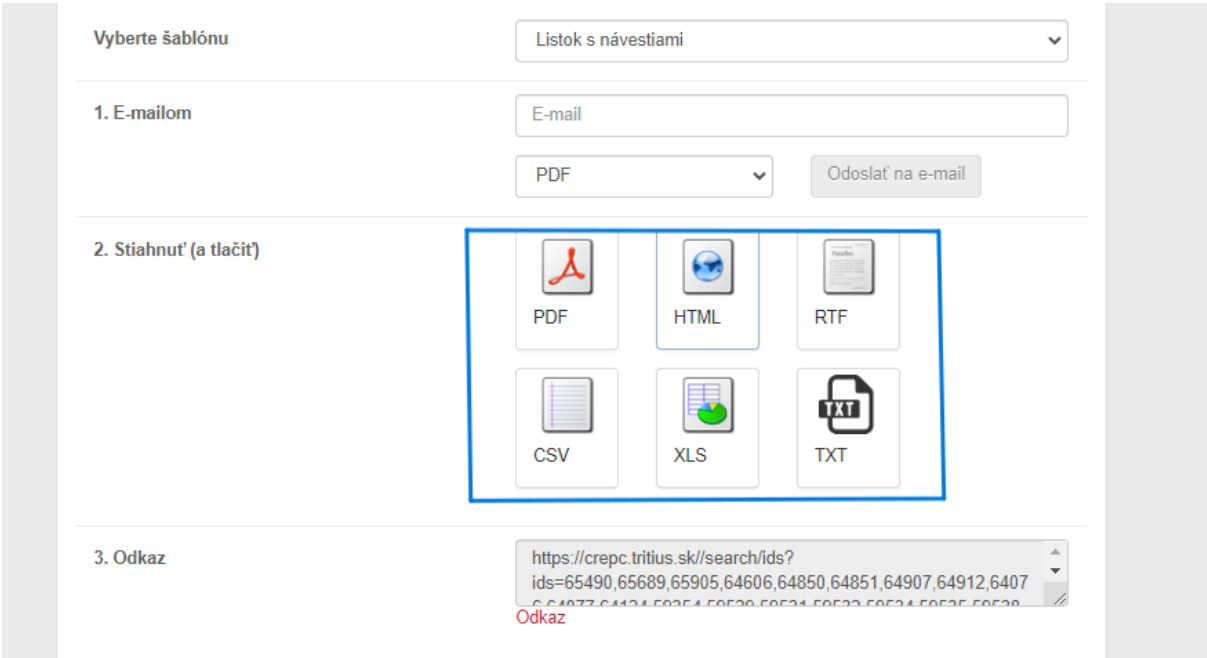

Okamžite po výbere šablóny a výbere formátu sa vytvorí výstup vo zvolenom formáte – súbor s názvom "export", ktorý môžete otvoriť a uložiť si ho v PC, alebo Vám súbor stiahne a budete ho mať uložený v Tento počítač – Stiahnuté súbory ako "export".

#### **Takto vyzerajú záznamy výstupu vo formáte rtf:**

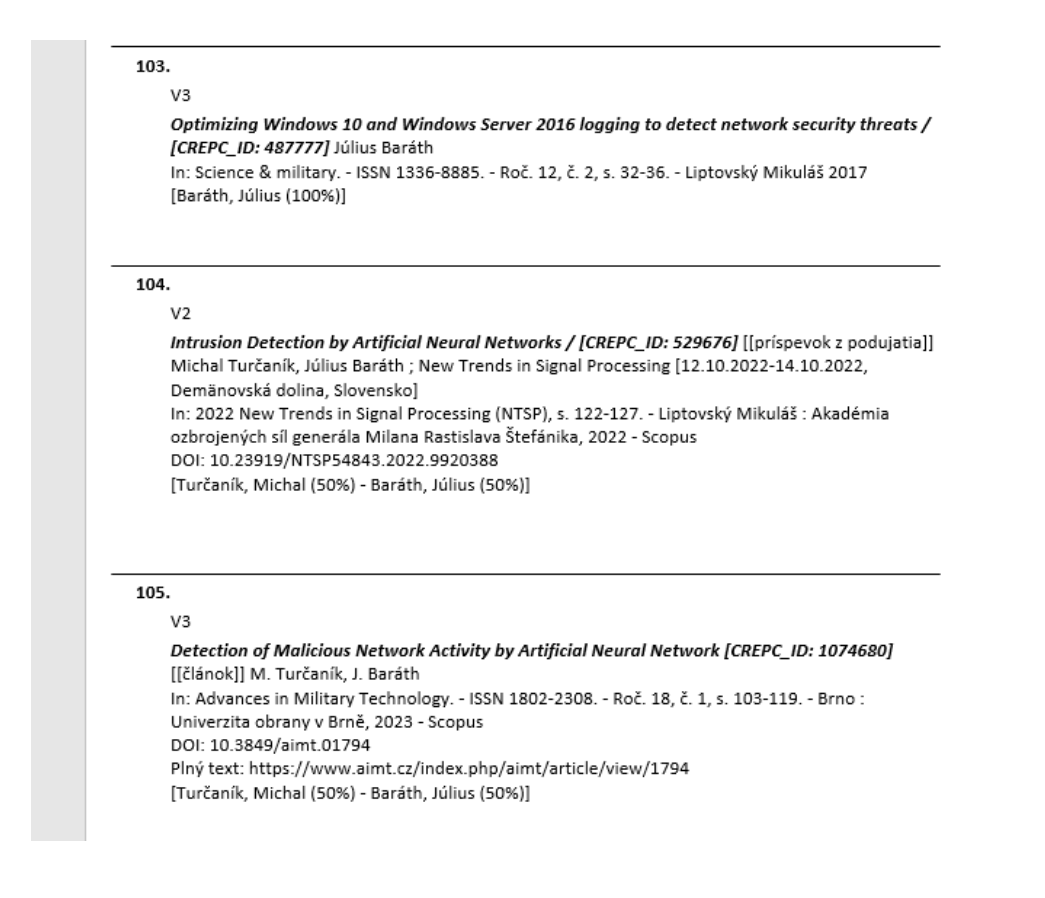

## **Výstup vytvorený používateľom v online katalógu publikačnej činnosti má informačný charakter.**

Oficiálny prehľad výstupov publikačnej činnosti autora a ohlasov na výstupy publikačnej činnosti pre potreby habilitačného a inauguračného konania vydáva na požiadanie akademická knižnica.